# Ingineria Sistemelor de Programare

Interfete grafice (Swing)

[mihai.hulea@aut.utcluj.ro](mailto:mihai.hulea@aut.utcluj.ro)

2017

#### Scurt istoric

- AWT: Abstract Windowing Toolkit
	- import java.awt.\*
- Swing
- Java FX

## Swing Demo

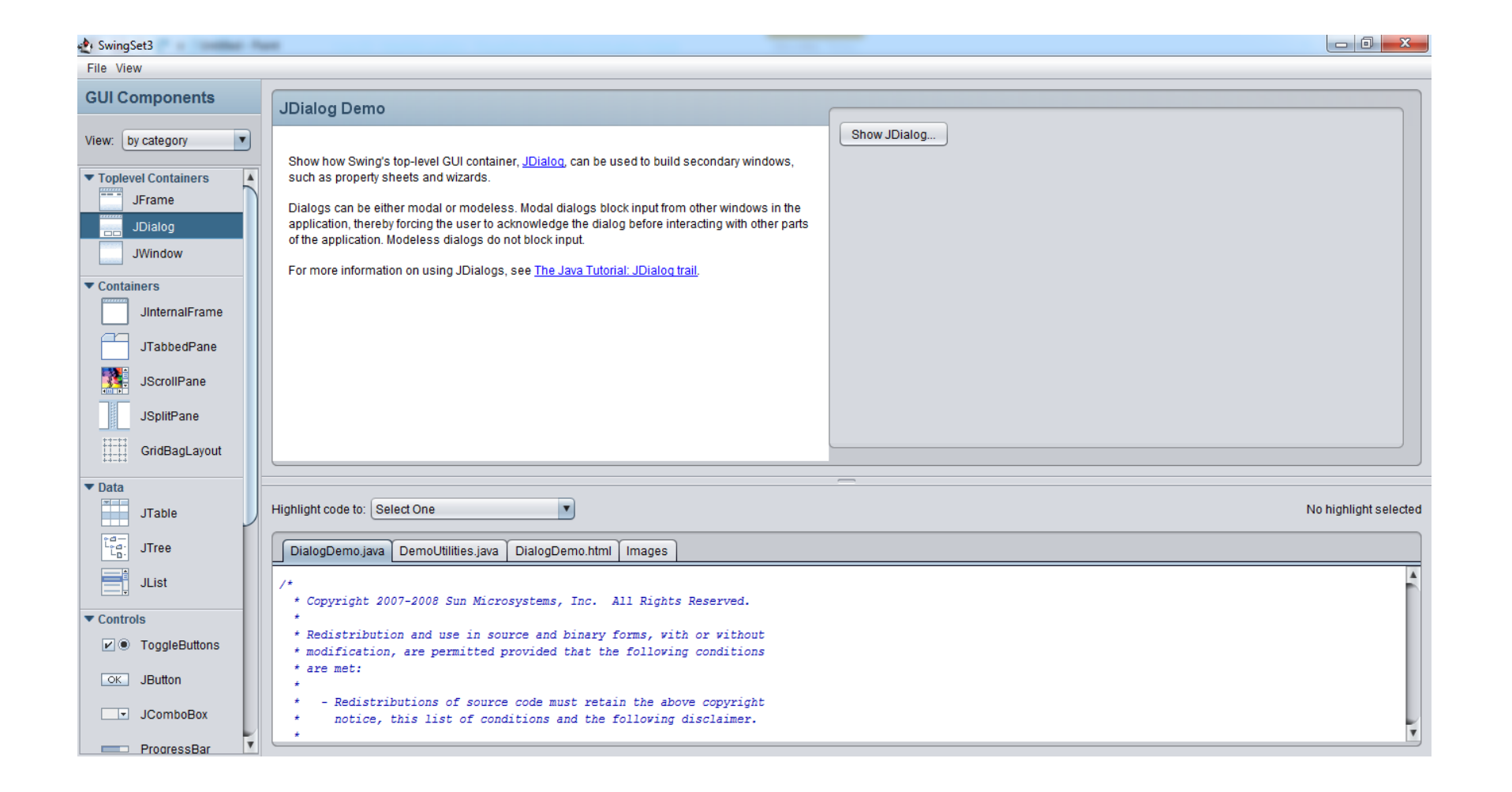

#### Libraria Swing

- *Swing* este o colectie de clase utilizate pentru construirea interfetelor grafice (eng. GUIs – Graphical User Interfaces). Marea majoritate a claselor sunt localizate in pachetul *javax.swing.*
- Exemple de clase: JButton, JTextBox, JTextArea, JPanel, JFrame, JMenu, JSlider, JLabel, JIcon, …
- Scopul prezentarii este acela de a face o introducere in arhitectura Swing

#### Componetele Swing

• Componentele Swing sunt clase Java:

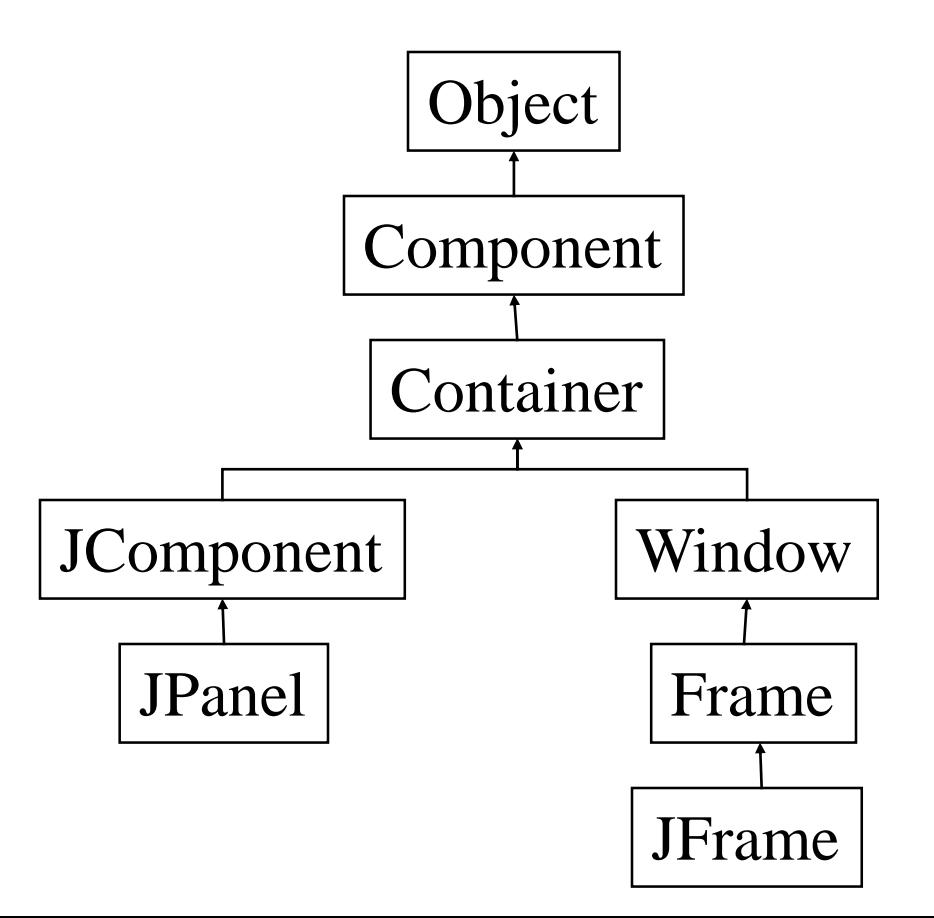

# Utilizarea componentelor Swing

#### Structura unei component GUI

- Java: GUI component = class
- Properties
	- •
- Methods
	- •

•

• Events

**JButton** 

#### Utilizarea unei component GUI

#### 1. Create it

- Instantiate object:  $b = new JButton("press me");$
- 2. Configure it
	- Properties: b.text = "press me"; [avoided in java]
	- Methods: b.setText("press me");
- 3. Add it
	- panel.add(b);
- 4. Listen to it
	- Events: Listeners

**JButton** 

#### Anatomia unei aplicatii cu GUI GUI TERRES ENTERTAINMENT CONTROLLER ENTERTAINMENT CONTROLLER ENTERTAINMENT CONTROLLER ENTERTAINMENT CONTROLLER

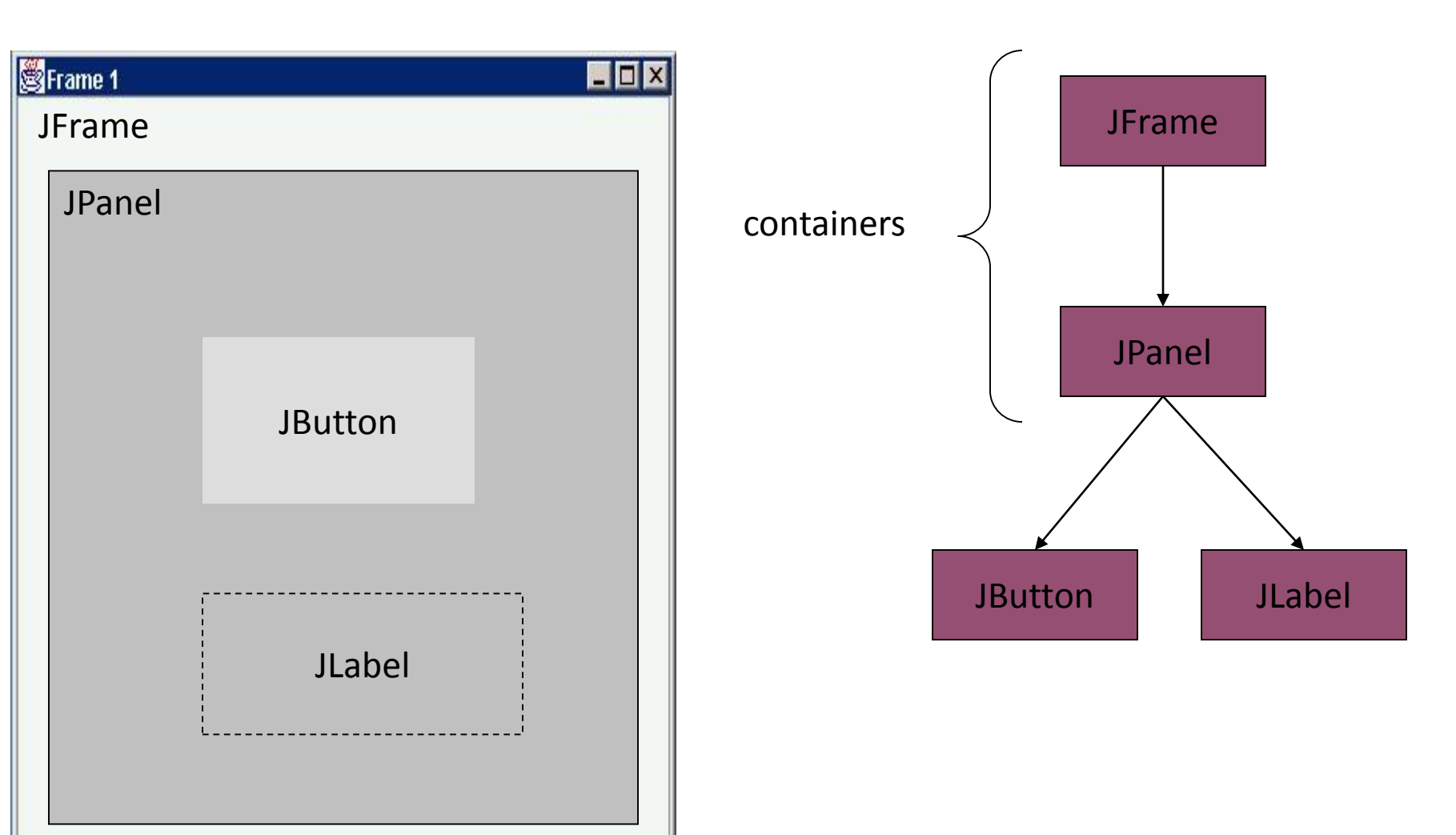

#### Utilizarea unei component GUI

- 1. Create it
- 2. Configure it
- 3. Add children (if container)
- 4. Add to parent (if not JFrame)
- 5. Listen to it

order important

#### Construirea unui GUI

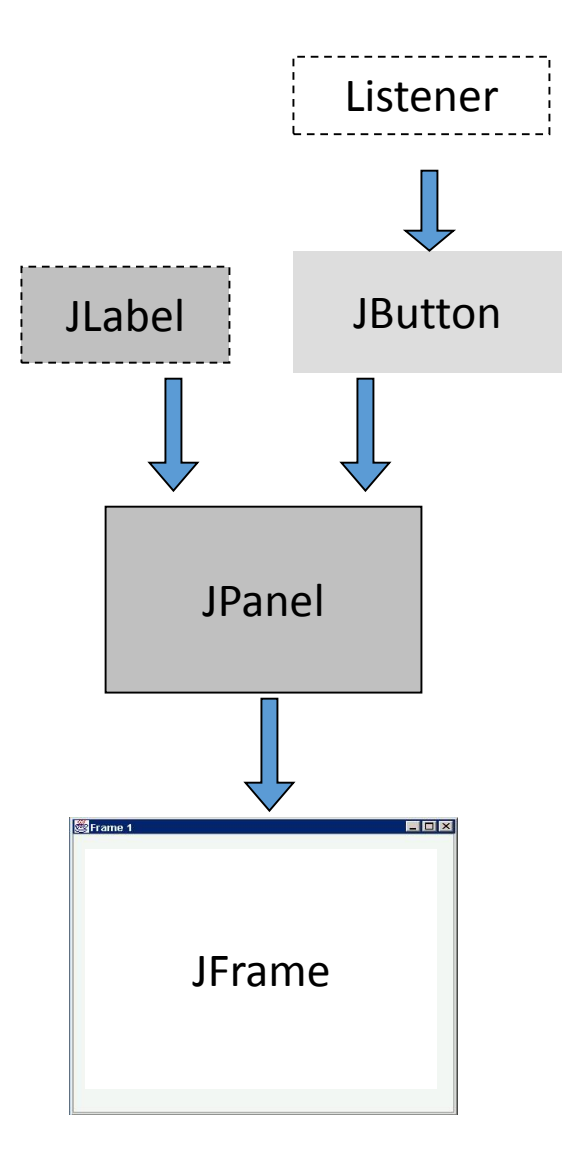

#### Exemplu

```
JFrame f = new JFrame("title");
JPanel p = new JPanel( );
JButton b = new JButton("press me");
```
**p.add(b); // add button to panel f.setContentPane(p); // add panel to frame** EOX f.show(); example  $\parallel$  press me

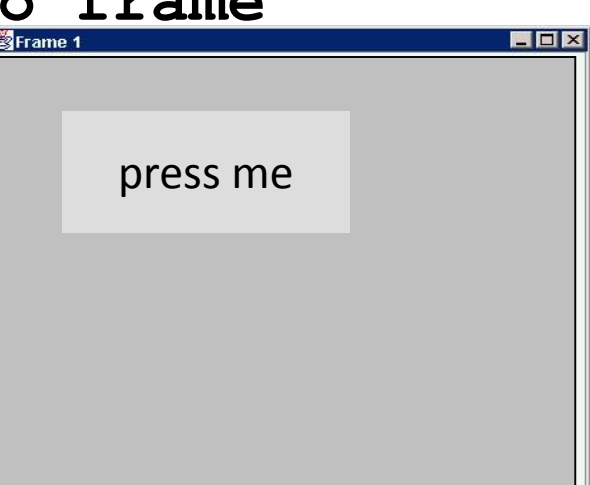

#### Aplicatie completa

```
import javax.swing.*;
class hello {
 public static void main(String[] args){
      JFrame f = new JFrame("title");
      JPanel p = new JPanel();
      JButton b = new JButton("press me");
      p.add(b); // add button to panel
                                                               EOX
      f.setContentPane(p); // add panel to frame
                                                  press mef.show();
 }
}
```
- Layout manager responsabil cu dimensionarea si pozitionarea componentelor grafice in interiorul containerului din care fac parte
- Fiecare container are asociat un *layout manager*
- JPanel este un container ce poate fi utilizat pentru gruparea componetelor grafice. Fiecare JPanel poate avea un alt *layout manager.*

- Java vine cu 8 clase de tip Layout Manager. Cele mai commune si usor de utilizat sunt:
	- FlowLayout
	- BorderLayout
	- GridLayout
- Utilizarea acestora permite construirea interfetelor grafice pentru aplicatii simple.

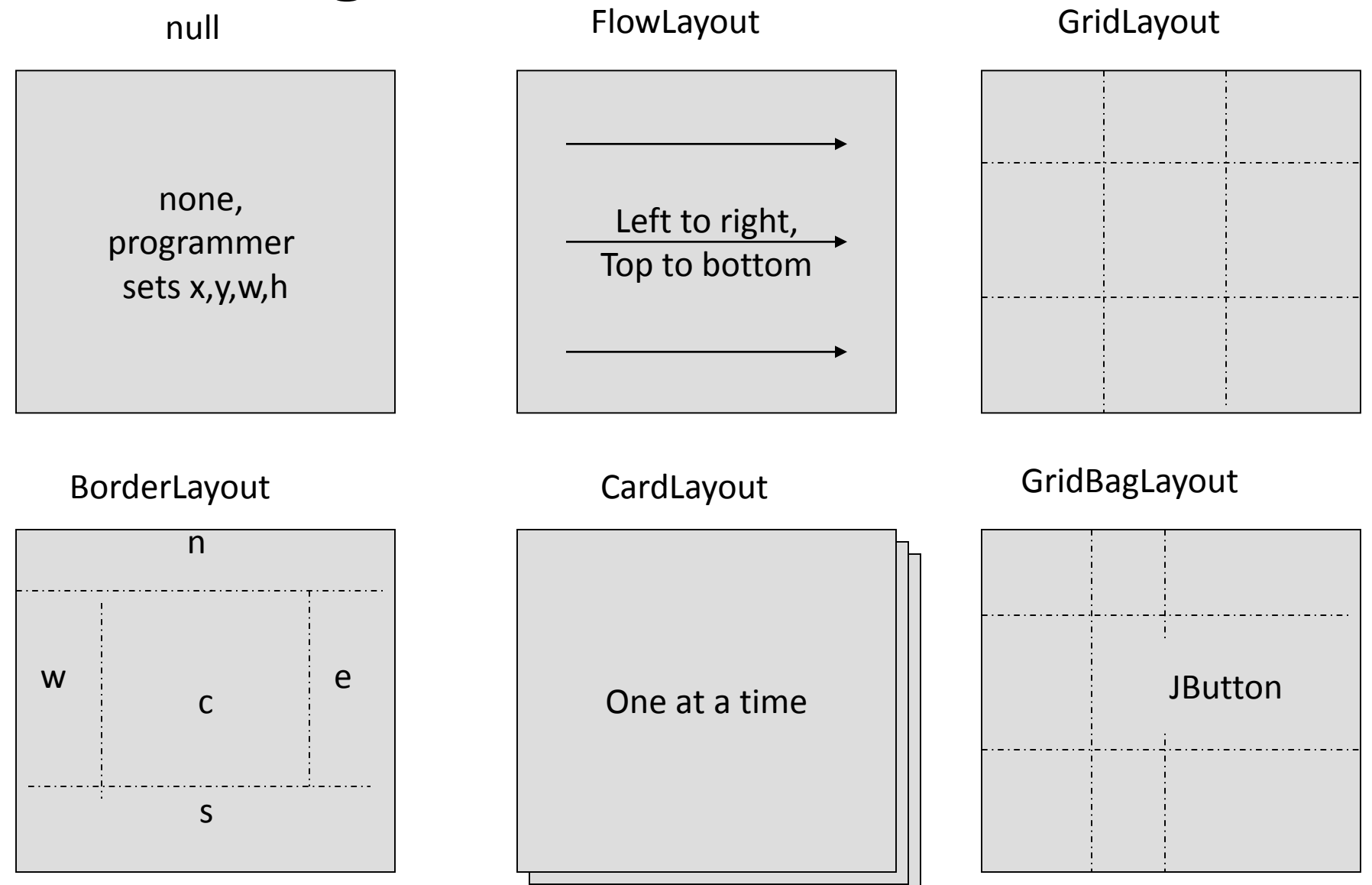

#### Combinatii de *layout managers*

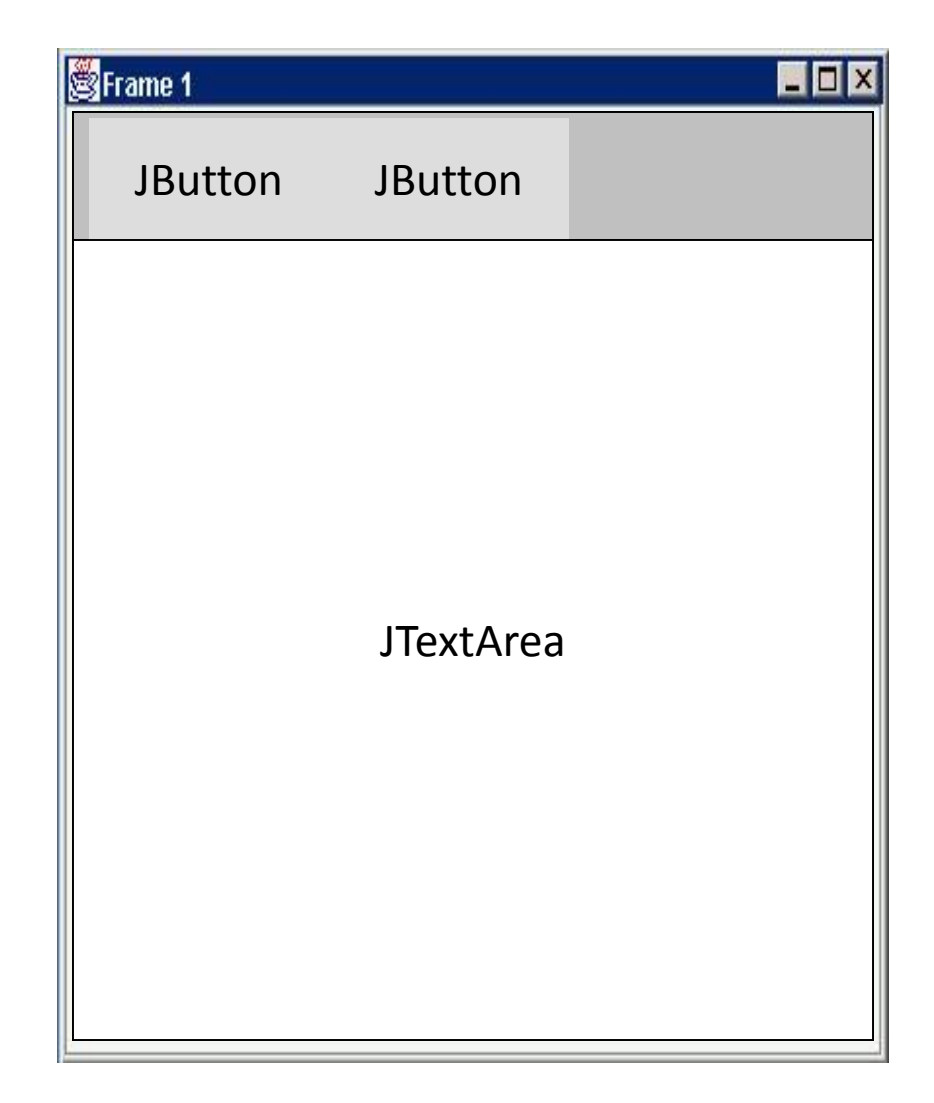

#### Combinatii de *layout managers*

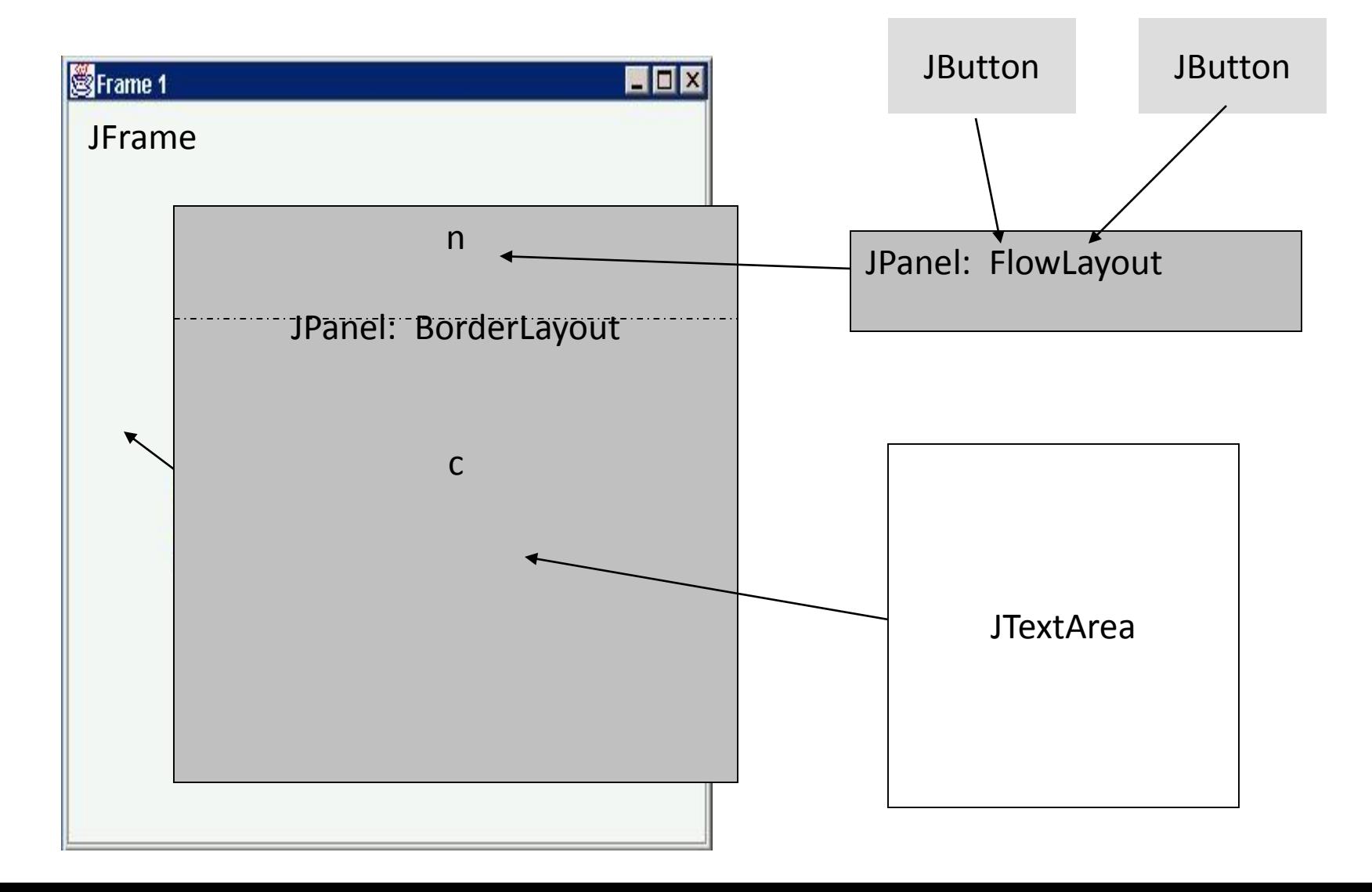

#### Exemplu: null layout

```
JFrame f = new JFrame("title");
JPanel p = new JPanel( );
JButton b = new JButton("press me");
```
**b.setBounds(new Rectangle(10,10, 100,50)); p.setLayout(null); // x,y layout p.add(b);** f.setContentPane(p);<br>
F.setContentPane(p);

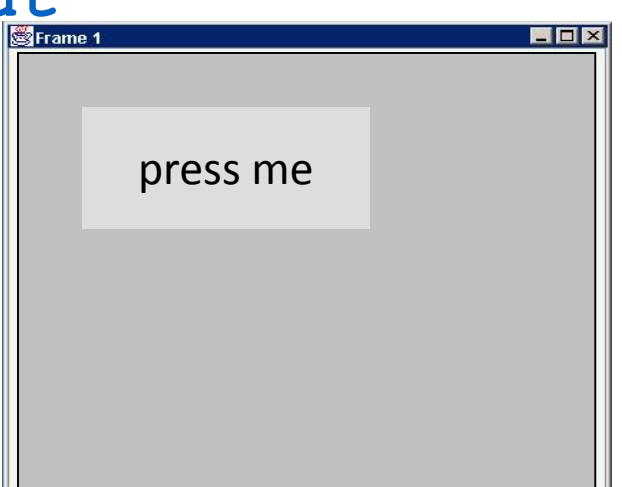

#### Exemplu: FlowLayout

```
JFrame f = new JFrame("title");
JPanel p = new JPanel( );
FlowLayout L = new FlowLayout( );
JButton b1 = new JButton("press me");
JButton b2 = new JButton("then me");
```
#### **p.setLayout(L);**

- **p.add(b1);**
- **p.add(b2);**
- **f.setContentPane(p);**

Setarea *layout manager* se face inainte de adaugarea componentelor in container.

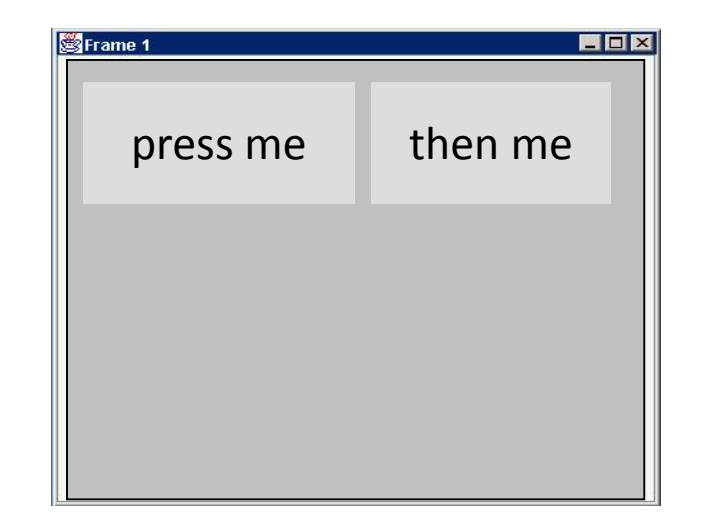

# Gestionarea evenimentelor

#### Evenimente grafice

- Componentele grafice pot produce eveniment
- Evenimente tipice:
	- Mouse movements
	- Mouse clicks
	- Hitting any key
	- Hitting return key
	- etc.
- *Gestionarea evenimentelor este mecanismul prin care specificam ce cod sa se execute in momentul in care s-a produs un eveniment graphic.*

#### ActionEvent

- Marea majoritatea e componentelor au un eveniment *ActionEvent*
- Pentru a intercepta *ActionEvent* trebuie sa inregistram in cadrul componentei un *ActionListener.* 
	- button.addActionListener(new MyAL())
- *ActionListener* contine o metoda actionPerfomed a carei semnatura este:
	- void actionPerformed(ActionEvent)
- Metode utile in *ActionEvent:*
	- *getSource() – obiectul care a generat evenimentul*
	- *getActionCommand() – text asociat cu evenimentul*

# Exemple Simple

#### GUI Simplu

}

}

import javax.swing.JFrame; class SimpleGUI extends JFrame{ SimpleGUI(){ setSize(400,400); //set frames size in pixels setDefaultCloseOperation(EXIT\_ON\_CLOSE); show(); }

> public static void main(String[] args){  $SimpleGUI$  gui = new  $SimpleGUI$ ); System.out.println("main thread coninues");

#### GUI Simplu - continuare

```
import javax.swing.*;
class SimpleGUI extends JFrame{
        SimpleGUI(){
          setSize(400,400); //set frames size in pixels
          setDefaultCloseOperation(EXIT_ON_CLOSE);
          JButton but1 = new JButton("Click me");
           Container cp = getContentPane();<i>/</i>must do thiscp.add(but1);
           show();
       }
```

```
public static void main(String[] args){
  SimpleGUI gui = new SimpleGUI);
  System.out.println("main thread coninues");
}}
```
#### Adaugare Layout Manager

```
import javax.swing.*; import java.awt.*;
class SimpleGUI extends JFrame{
        SimpleGUI(){
          setSize(400,400); //set frames size in pixels
          setDefaultCloseOperation(EXIT_ON_CLOSE);
          JButton but1 = new JButton("Click me");
          Container cp = getContentPane();<i>/</i>must do thiscp.setLayout(new FlowLayout(FlowLayout.CENTER);
           cp.add(but1);
           show();
       }
```

```
public static void main(String[] args){
   SimpleGUI gui = new SimpleGUI);
   System.out.println("main thread coninues");
}}
```
#### Interceptare eveniment ActionEvent

```
import javax.swing.*; import java.awt.*;
class SimpleGUI extends JFrame{
        SimpleGUI(){
          setSize(400,400); //set frames size in pixels
          setDefaultCloseOperation(EXIT_ON_CLOSE);
          JButton but1 = new JButton("Click me");
          Container cp = getContentPane();</ must do this
          cp.setLayout(new FlowLayout(FlowLayout.CENTER);
           but1.addActionListener(new MyActionListener());
           cp.add(but1);
           show();
       }
        public static void main(String[] args){
          SimpleGUI gui = new SimpleGUI);
          System.out.println("main thread coninues");
       }}
```
#### Codul pentru interceptarea evenimentului

}

class MyActionListener implements ActionListener{ public void actionPerformed(ActionEvent ae){ JOptionPane.showMessageDialog("I got clicked", null); }

#### Adaugarea unui nou buton

}

```
class SimpleGUI extends JFrame{
       SimpleGUI(){
          /* \dots */JButton but1 = new JButton("Click me");
          JButton but2 = new JButton("exit");
          MyActionListener al = new MyActionListener();
          but1.addActionListener(al);
          but2.addActionListener(al);
          cp.add(but1);
          cp.add(but2);
          show();
      }
```
## Diferenteiere intre evenimentele celor 2 butoane – metoda 1

}

class MyActionListener implents ActionListener{ public void actionPerformed(ActionEvent ae){ if (ae.getActionCommand().equals("Exit"){ System.exit(1); } else if (ae.getActionCommand().equals("Click me"){ JOptionPane.showMessageDialog(null, "I'm clicked"); }

## Diferenteiere intre evenimentele celor 2 butoane – metoda 2

```
class MyActionListener implents ActionListener{
  public void actionPerformed(ActionEvent ae){
    if (ae.getSource() == but2){
       System.exit(1);
     }
    else if (ae.getSource() == but1){
       JOptionPane.showMessageDialog(null, "I'm clicked");
     }
}
```
Question: How are but1, but2 brought into scope to do this? Question: Why is this better?

# Demo NetBeans UI Designer